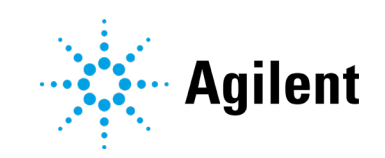

OpenLab CDS Версия 2.7

Примечания к выпуску

# Примечания

### Сведения о документе

№ документа: D0013814ru ИЗДАНИЕ 04/2022

# **Copyright**

© Agilent Technologies, Inc., 2022

Согласно законам США и международным законам об авторском праве, запрещается воспроизведение любой части данного руководства в любой форме и любым способом (включая сохранение на электронных носителях, извлечение или перевод на иностранный язык) без предварительного письменного разрешения компании Agilent Technologies, Inc.

Agilent Technologies, Inc. 5301 Stevens Creek Blvd. Santa Clara, CA 95051 USA (США)

# Версия ПО

Данное руководство действительно для Agilent OpenLab CDS 2.7 или более ранних версий до тех пор, пока оно не будет заменено.

# Гарантия

Материал представлен в документе «как есть» и может быть изменен в последующих изданиях без уведомления. Кроме того, в пределах, допустимых действующим законодательством, компания Agilent отказывается от всех явных или подразумеваемых гарантийных обязательств в отношении данного руководства и любой содержащейся в нем информации, в том числе от подразумеваемой гарантии товарной пригодности и гарантии пригодности для конкретной цели. Компания Agilent не несет ответственности за ошибки или случайные или косвенные убытки, связанные с поставкой и эффективным применением на практике данного документа и любой содержащейся в нем информации. Если между компанией Agilent и пользователем подписано отдельное соглашение, условия гарантии которого не соответствуют условиям гарантий, содержащимся в данном документе, то силу имеют условия отдельного соглашения.

#### Технологические лицензии

Аппаратура и (или) программное обеспечение, описанные в данном документе, поставляются по лицензии и могут использоваться или копироваться только в соответствии с условиями лицензии.

#### Ограничение прав

Ограничение прав правительства США. Права на программное обеспечение и технические данные, предоставляемые федеральному правительству, включают в себя только права, передаваемые в обычном порядке конечным пользователям. Agilent предоставляет стандартную коммерческую лицензию на программное обеспечение и технические данные согласно FAR 12.211 (технические<br>данные) и 12.212 (компьютерное программное обеспечение), а для Министерства обороны США согласно DFARS 252.227-7015 (технические данные — коммерческие элементы) и DFARS 227.7202-3 (права, касающиеся коммерческого программного обеспечения или документации по компьютерному программному обеспечению).

### Предупреждающие сообщения

# ОСТОРОЖНО

Сообщение ОСТОРОЖНО указывает на опасность. Данное сообщение предназначено для привлечения внимания к процедуре, методике и т. п., которые при неправильном выполнении или несоблюдении рекомендаций могут привести к повреждению продукта или потере важных данных. Если в документе<br>встречается сообщение ОСТОРОЖНО, не следует

продолжать выполнение действий до тех пор, пока указанные условия не будут полностью уяснены и выполнены.

# ПРЕДУПРЕЖДЕНИЕ

Сообщение ПРЕДУПРЕЖДЕНИЕ указывает на опасность. Данное сообщение предназначено для привлечения внимания к процедуре, методике и т. п., которые при неправильном выполнении или несоблюдении рекомендаций могут привести к травме или смерти. Если в документе встречается сообщение ПРЕДУПРЕЖДЕНИЕ, не следует продолжать выполнение действий до тех пор, пока указанные условия не будут полностью уяснены и выполнены.

Содержание

# Содержание

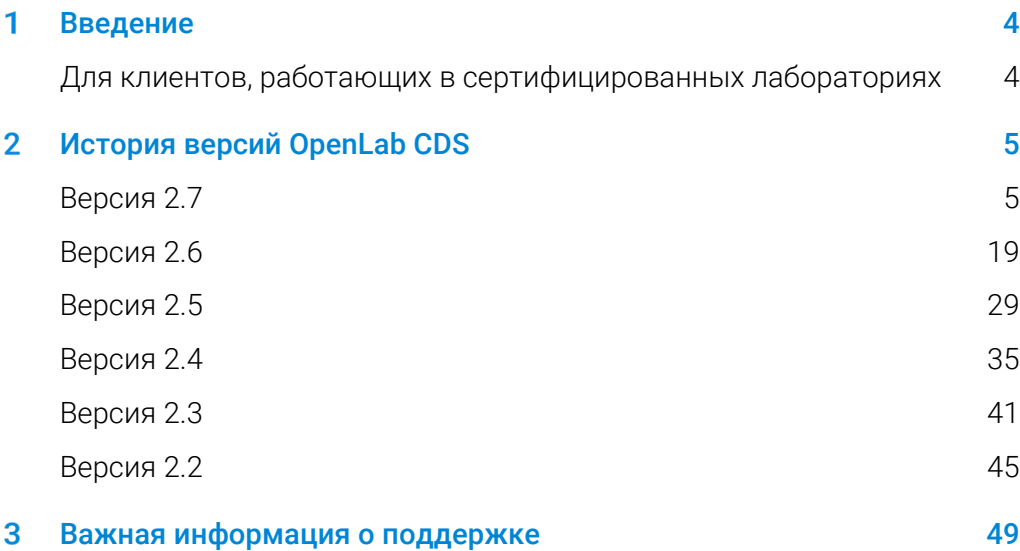

#### <span id="page-3-0"></span>Введение 1

В данном документе приводится перечень основных изменений функционала, внесенных в каждый выпуск активно поддерживаемого ПО OpenLab CDS, включая избранные дополнения.

В главе [3](#page-48-1), [Важная информация о](#page-48-1) поддержке представлена справочная литература, касающаяся известных проблем и способов их избежать.

# <span id="page-3-1"></span>Для клиентов, работающих в сертифицированных лабораториях

При внесении изменений в программное обеспечение Agilent статус валидации ПО должен быть повторно определен пользователем/клиентом.

При внесении изменений в ПО анализ валидации должен проводиться не только для валидации отдельных изменений, но и для определения степени влияния этих изменений на всю систему программного обеспечения в целом.

# История версий OpenLab CDS

# Версия 2.7

<span id="page-4-0"></span> $\boldsymbol{p}$ 

# Обновления инфраструктурной поддержки

Полную подробную информацию см. в руководстве *OpenLab CDS. Требования и поддерживаемые приборы* (CDS\_v2.7\_Requirements\_en.pdf).

Обновленные данные о совместимости

Добавлена поддержка:

- Windows 11 (64 бита): 21H2 Enterprise (Корпоративная) или Professional (Профессиональная)
- Windows 10 (64 бита): 20H2 или более поздних версий (Enterprise (Корпоративная) или Professional (Профессиональная))1
- Cepbep OpenLab Server/ECM XT 2.7 включает в себя продукт Basic Server
- .NET 4.8 (минимально требуемая версия) .NET 6.0 (устанавливается по умолчанию без удаления предыдущих версий)
- PostgreSQL 14.1 (службы общего доступа, система организации информации и хранилище данных)
- Amazon Web Services (AWS): Протестированные выпуски до апреля 2022 г.
- Microsoft Azure: Протестированные выпуски до апреля 2022 г.

Больше не поддерживаются

- Windows 10 (P + E) 2004 и 20H1 и Windows 10 (E) 1909
- Oracle 18C, SQL 2014
- Internet Explorer

 $1$  Информация о поддержке LTSC/LTSB представлена на странице часто задаваемых вопросов продукции OpenLab CDS: https://www.agilent.com/en/support/software-informatics/analyticalsoftware-suite/chromatography-data-systems/openlab-cds/faq-openlab-cds-ltsc

# Сокращение числа открытых портов в брандмауэре, требуемых для запуска OpenLab CDS + OpenLab Server/ система ECM XT

С выпуском версии CDS 2.7 и Server/ECM XT версии 2.7 обмен данными между различными компонентами OpenLab теперь осуществляется через общепринятые стандартные порты 443 (TSL) и 80. Полную подробную информацию о требуемых портах см. в руководстве по требованиям OpenLab CDS Requirements Guide.

Примечание. Эти изменения применимы только к компонентам OpenLab версии 2.7 или более поздней. OpenLab Server/ECM XT 2.7 поддерживает обратную совместимость с предыдущими версиями CDS. Требования к обмену данными для использования с этими версиями приведены в соответствующих руководствах по требованиям.

# Совместимость с версиями программного обеспечения Agilent

Примечание. Эти выпуски являются независимыми.

- OpenLab Server / ECM XT v2.7
- Планировщик проб для OpenLab версии 2.7
- Сервер общих служб OpenLab 3.6 (только с развертываниями ECM 3.x)
- Службы тестирования версии 3.5
- WalkUp 4.2
- RTL Wizard 3.7.x
- NGA-RGA 2.7
- ПО GPC/SEC для OpenLab CDS версии 1.6
- Peak Evaluation 3.7.x
- Allotrope ADFExport для OpenLab версии 1.3.1

Подготовлена совместимость с последующими версиями продуктов, которые будут выпущены после OpenLab CDS 2.7 (подробную информацию см. в соответствующих примечаниях к выпуску):

- Миграция EZChrom
- SLIMS  $\bullet$
- Match Compare
- $\bullet$  2D-LC
- Автоматизированный мониторинг данных ЖХ

### Усовершенствование целостности данных

Стандартизированное отображение имен пользователей с идентификатором пользователя

Имена пользователей отображаются в формате Полное имя (идентификатор пользователя) во всех приложениях OpenLab CDS, протоколах ревизии и журналах активности.

Улучшен протокол ревизии

- $\bullet$ Просмотр или добавление записи вручную в протоколе ревизии больше не приводит к генерированию новой версии результата.
- Протокол ревизии регистрирует событие «Сохраненный метод»,  $\bullet$ если к набору результатов привязывается метод обработки или обновляется основной метод.
- Тип файла указывается в заголовке протокола ревизии  $\bullet$
- Откат изменений в методе регистрируется в протоколе ревизии (без обновлений версии метода)

Метод пробоподготовки (.smx) теперь сохраняется вместе с результатами и может быть включен в отчет

Улучшена прослеживаемость при выходе из режима отработки отказа

Изменение имени пользователя с общего (системного) на имя  $\bullet$ компьютера AIC в записях журнала действий при повторном подключении к системе.

## Усовершенствован установщик OpenLab

Внесены усовершенствования по удобству использования

- Средство подготовки системы System Preparation Tool (SPT) автоматически запускаются во время установки.
- $\bullet$ Добавлена возможность перемещаться между вкладками программы запуска с помощью клавиш Tab и Shift+Tab; чтобы выбрать вкладку, нужно нажать Enter или «Пробел»
- Во время обновления установшик показывает плитки только для  $\bullet$ установленной топологии.
- Новые командные клавиши улучшают работу в автоматическом  $\bullet$ режиме:
	- Командная клавиша «Проверить только статус» позволяет  $\sim$ избежать автоматического изменения параметров Windows во время работы SPT в автоматическом режиме
	- Возможность установить клавиши «АдминистраторБД», «Пароль БД» в командной строке или тегах <ИмяАдминистратора>, <ЗамаскированныйПароль> посредством файла конфигурации

# Обновления фирменного оформления

- Обновлен пользовательский интерфейс установщика
- Обновлен значок запуска, экран-заставка и экран входа в систему

### Обновления интерактивной справки

- Новая дополнительная облачная версия Справочной и обучающей  $\bullet$ платформы доступна по ссылке https://openlab.help.agilent.com. Обеспечивает прямой доступ к обновленным англоязычным и локализованным руководствам пользователя.
- Новый формат справки поддерживает избранное  $\bullet$

# Изменения на уровне продукта для версии 2.7

# Панель управления

В обзор приборов добавлено состояние ПО

- На панели приборов имеется новый дополнительный столбец  $\bullet$ состояния ПО: Цветовые коды указывают на одно из следующих состояний ПО:
	- $\bullet$ По умолчанию (нормальное состояние)
	- Сбор данных с приборов  $\alpha$  .
	- Ожидание действий пользователя  $\alpha$  .
	- Приостановлено (поскольку пользователь что-то делает)  $\alpha$  .
	- Отключено от оборудования  $\sim$
	- Состояние ошибки

Добавлены права доступа

- Новое право доступа Доступ к журналу активности
	- Требуется для доступа к просмотру журнала активности.  $\bullet$  .
	- После обновления роль Доступ к журналу активности  $\sim$ автоматически назначается всем существующим пользователям и группам.
- Другие новые права доступа: (см. соответствующие разделы с подробными сведениями о соответствующих функциях)
	- Запрос управления  $\bullet$
	- Запрос доступа
	- Отмена моих ожидающих анализов: Удаление ожидающих  $\sim$ анализов, поставленных в очередь выполнения мной
	- $\alpha$  . Выполнение анализа единичной пробы: Управление анализами с однократным вводом пробы
	- Изменение конфигурации прибора в клиенте CDS

# Сбор данных

Новый режим Ad Hoc позволяет выполнять циклы, инициированные прибором

Управляющий пользователь может инициировать анализы ad hoc с прибора Agilent GC: CDS получит уведомление и может начать сбор данных. Режим Ad Hoc ограничивает доступ к системам ЖХ и ГХ Agilent для других пользователей.

Централизованно управляемая автоматическая печать

- Возможность создавать стандартные общие папки («принтеры»)  $\bullet$ для централизованной автоматической печати в случае использования совместно с программным пакетом управления печатью других производителей.
- $\bullet$ Пользователи могут выбирать принтеры из заранее заданного списка, чтобы назначать их для конкретных задач печати (например, для печати отчетов о вводе проб) или сводных отчетов
- Возможность переключить принтер, указанный в методе  $\bullet$ обработки.

Новый тип строки последовательности Ожидание

- Позволяет пользователю указать, что последовательность будет ожидать выполнения до тех пор, пока
	- Пользователь не запустит возобновление
	- Тайм-аут ожидания не запустит автоматическое возобновление
- Возможность указать метод для прибора в качестве части строки  $\bullet$ ожидания (например, для промывки системы при смене методов)
- $\bullet$ Во время ожидания сбора данных к последовательности можно добавить дополнительные пробы. Пользователь может
	- Сканировать штрих-коды во время ожидания последовательности
	- Обновить и возобновить последовательность в один клик

Размеченный путь к результатам (структурированное хранение результатов сбора данных)

 $\bullet$ Предварительно заданные маркеры можно прикреплять к пути к результату (например, дата, источник ввода, название прибора) для усовершенствования организации данных и поиска результатов.

Новая возможность печати/экспорта для методов пробоподготовки

• Для отчета доступны те же возможности, что и для отчета о методе сбора данных. Имеются опции печати или экспорта параметров метода и протокола ревизии.

Возможность запросить доступ к элементу, заблокированному другим пользователем

- Требуется право доступа Запрос доступа. Пользователь, изначально заблокировавший элемент, может отклонить запрос. В случае отсутствия ответа в течение 60 секунд заблокированный элемент разблокируется автоматически.
- $\bullet$ Изменение конфигурации прибора в клиенте сбора данных: Требует разрешение Изменение конфигурации прибора в клиенте CDS. Примечание. Для использования всего набора функций требуется драйвер для ЖХ и КЭ версии 3.5 или более поздней.

Усовершенствования в отношении производительности и удобства использования

- Простое обновление списка вводов проб (без закрытия дерева)
- Возможность ограничить загрузку данных только что  $\bullet$ полученными данными
- Сортировка данных единичной пробы по проекту или  $\bullet$ последовательности
- $\bullet$ Усовершенствованная функция проекта «Главная страница» для простого перехода из окна обработки данных
- Новая опция «Сохранить и закрыть» позволяет легко очистить  $\bullet$ древовидное представление
- Поддержка большого количества файлов в последовательности  $\bullet$

- Настраиваемая пользователем таблица очереди выполнения - $\bullet$ постоянная для каждого пользователя и для каждого прибора
- На новых вкладках Активные и История циклы сбора данных  $\bullet$ отображаются отдельно от завершенных анализов.
- Параметры Остановка для пробы/последовательности  $\bullet$ ограничены теми пробами и последовательностями, которые поддерживаются конфигурацией прибора.
- Возможность непрерывного использования функции снимка для  $\bullet$ отдельных анализов: Поддержка более быстрых рабочих процессов без необходимости закрывать и открывать новый пример анализа данных (DA).

### Программа анализа данных и создания отчетов

Усовершенствованная калибровка

- Калибровка может быть выполнена по группе, созданной на основании времени в качестве эталона (при использовании моделей с линейной кривой или фиксированных коэффициентов отклика).
- Расчеты коэффициента детерминации (г2) калибровки можно утвердить для всех режимов калибровки

Добавлена возможность масштабировать отклик детектора по площади или высоте пика перед калибровкой или количественным анализом

- Поддержка  $\sqrt{peak \ area}$ ,  $\sqrt{peak \ height}$ , log<sub>10</sub> (peak area),  $\bullet$  $log_{10}(peak \ height)$
- Применение коррекции площади для КЭ  $\bullet$
- Преобразованные отклики отображаются в результатах ввода  $\bullet$ пробы, индивидуальном расчете и отчетах

Расширенный список маркеров в отчетах о вводе пробы

- $\bullet$ Путь к результатам с новыми маркерами (например. год/месяц/день/название прибора и т. д.) позволяет использовать структуры, заданные во время сбора данных, для операций копирования отчетов.
- Возможность включения нового маркера пути к результату в  $\bullet$ метод обработки позволяет структурировать экспортируемые отчеты и экспортированные данные.

Разные детекторы могут использовать одно и то же название соединения в таблице соединений метода обработки.

Соединение можно идентифицировать по одинаковому названию в нескольких сигналах. Можно создавать результаты для методик подтверждения с использованием двух колонок.

Возможность задавать количества внутреннего стандарта для конкретного уровня калибровки в методе обработки упрощает отладку последовательности.

Возможность выбора количества на уровне метода вместо значений из таблицы последовательности и в списке ввода проб.

Усовершенствованный оптимизатор интегрирования

- Добавлена возможность тонкой настройки интеграции с использованием временных событий
- Добавлены возможность программирования времени и расширенные функции, такие как наложения, точная настройка существующих методов обработки и функция оптимизации различных диапазонов времени удерживания независимо от временных событий

Улучшенная поддержка 2D-ЖХ (может потребоваться дополнительный продукт)

- Поддержка индивидуальных расчетов для 2D-ЖХ
- Поддержка данных 2D-ЖХ и 2D-ГХ с помощью оптимизатора интегрирования
- Хранение и использование информации колонок 2D
- Обеспечение чистоты для пиков 2D
- Поддержка импорта метода АМХ

Улучшенные индивидуальные расчеты и отчеты

• Множитель, специфичный для соединения

### Усовершенствования, связанные с масс-спектрометрией

Усовершенствовано автоматическое извлечение спектров

• Добавлена возможность использования либо идентифицированных пиков, либо всех пиков.

Усовершенствована чистота пика МС

• Изменено графическое представление отображения компонентов в окне подробной информации о пике. Это относится как к режиму отдельно, так и к режиму с наложением.

Функция «Добавить/обновить сейчас» позволяет добавлять соединения в таблицу соединений с сигналом TIC SCAN вместо сигнала EIC.

## Улучшенный импорт методов из EZChrom

• Улучшенный импорт методов анализа данных (DA) теперь включает в себя калибровочные кривые, группы по времени и точки истории.

# Расширенная поддержка капиллярного электрофореза (КЭ)

Совместно с драйвером LC&CE Driver версии 3.5 поддерживаются следующие рабочие процессы:

#### Сбор данных

- Конфигурация приборов 7100 Agilent для КЭ или приборов для КЭ/МСД с использованием типа прибора ЖХ и ЖХ/МС Agilent.
- Подключение к прибору КЭ, создание методов и выполнение анализов с использованием специальных параметров конфигурации ПО для КЭ.
- Оценка аналитических данных КЭ посредством того же набора функций, что и для ВЭЖХ.
- Создание отчетов по данным КЭ с помощью того же набора функций, что и для ВЭЖХ.
- Рабочий процесс капиллярного зонного электрофореза (CZE) (с корректированием площади пиков и без него и специальных расчетов данных КЭ).

Обновления анализа данных

- Программа анализа данных Data Analysis для преобразованных откликов с помощью различных опций.
- Поддержка протокола ревизии в КЭ

Автоматизация разработки методов, включая перезапись пользовательских виал/последовательностей.

# Планировщик проб для интегрирования OpenLab с CDS

Интегрирование весов в разные средства: от планировщика проб до программы анализа данных

- Цифровая передача результатов взвешивания с весов (весы LabX) в OpenLab CDS через мост лабораторных весов
- Рабочий процесс весов на основе штрих-кода с интегрированием в планировшик проб
- $\bullet$ Передача метаданных с результатами или со ссылками на результаты от планировщика проб программе анализа данных OpenLab CDS
- Обеспечение протоколом ревизии безупречного документирования всего рабочего процесса

Панель управления прибором, интегрированная с OpenLab CDS, доступна в локализованных версиях

• Дает обзор приборов через мобильное устройство или компьютер

# Усовершенствования функции резервного копирования и восстановления для Workstation Plus

- Временные файлы теперь хранятся в каталоге для хранения  $\bullet$ резервных копий баз данных.
- Добавлен механизм повторной попытки завершения резервного копирования
- Добавлено подробное отслеживание хода выполнения для процедуры верификации
- $\bullet$ Создано консольное приложение для пользовательской настройки PostgreSQL, которое позволяет поддерживать пошаговое резервное копирование
- Добавлена установка утилиты восстановления и значок запуска. Утилиту восстановления можно запустить из меню «Пуск»
- Обновлены значки запуска утилит резервного копирования и  $\bullet$ ВОССТАНОВЛАНИЯ

# Обновления драйверов

Пакеты драйверов приборов Agilent, поставляемые вместе с системой OpenLab CDS версии 2.7:

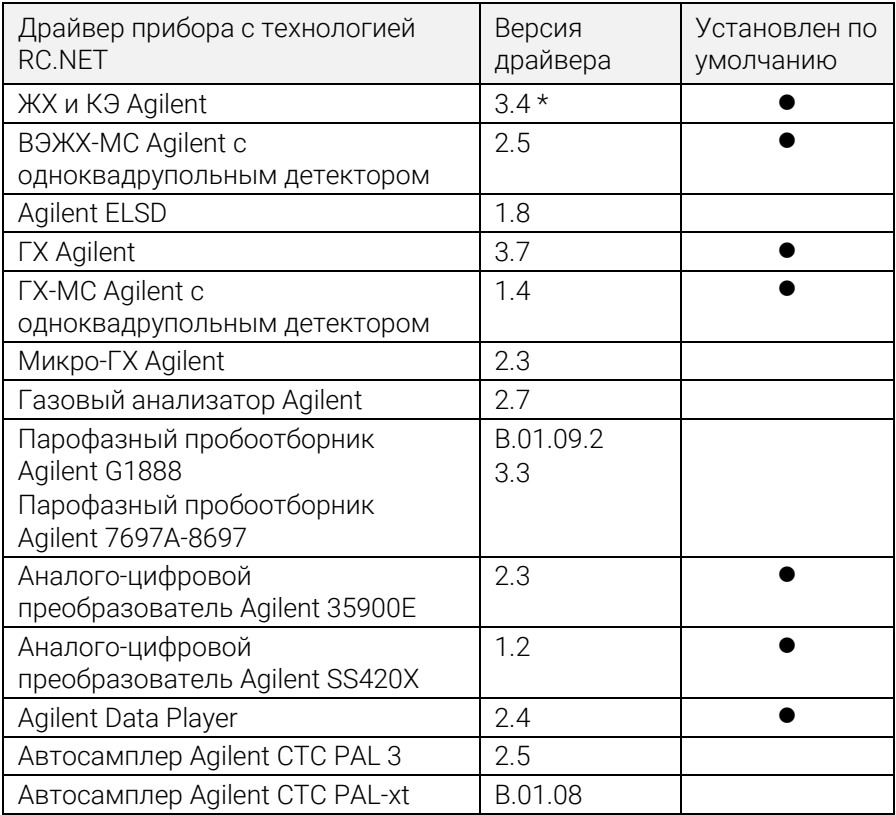

\* Для использования расширенного рабочего процесса КЭ, импорта метода не по технологии RC.Net (2DLC) и применения полного набора функций, который предоставляет разрешение Изменение конфигурации прибора в клиенте CDS , требуется драйвер LC&CE версии 3.5 или более поздней.

Более подробную информацию об окончательных версиях компонентов см. на носителе OpenLab CDS.

# Драйверы для управления приборами других производителей

Поддержка оборудования других производителей в OpenLab CDS продолжает расширяться.

Актуальный список поддерживаемых приборов других производителей представлен на странице часто задаваемых вопросов «*[Какие приборы поддерживаются в OpenLab CDS?»](https://www.agilent.com/en/support/software-informatics/openlab-software-suite/chromatography-data-systems/faq-what-instruments-are-supported-in-openlab-cds)* на веб-сайте Agilent www.agilent.com.

# <span id="page-18-0"></span>Обновления инфраструктурной поддержки

Поддерживаемые облачные службы: Agilent OpenLab с сервером ECM XT может работать в облачной среде Amazon Web Services (AWS) или Microsoft Azure. Для получения подробной информации обратитесь к представителю Agilent.

Обновленные данные о совместимости

Рабочие станции, клиенты и контроллеры прибора (AIC) теперь поддерживаются на ОС:

- Windows 10, 64 бита, Enterprise (1909 или более поздняя версия) или Professional (2004 или более поздняя версия) 2.
- Сервер OpenLab / ECM XT 2.6 включает в себя новый продукт Basic Server

Полную информацию см. в Руководстве по требованиям CDS.

# Изменения коммуникационного порта и протокола обмена данными

OpenLab CDS с сервером OpenLab Server или OpenLab ECM XT теперь использует безопасные протоколы обмена данными https между клиентами (например, OpenLab CDS Clients, AIC и браузеры) и серверное приложение. Чтобы гарантировать надлежащую проверку подлинности приложений, Agilent OpenLab может использовать любой имеющийся коммерчески подписанный цифровой сертификат ИЛИ предоставленный OpenLab самозаверенный сертификат в рамках конфигурации системы.

 $2$  По вопросам поддержки LTSC/LTSB и более поздних версий обратитесь к представителю Agilent.

# Система/установка

Расширенная версия программы подготовки системы (SPT)

- Программа подготовки теперь встроена в установщик и  $\bullet$ выполняется в качестве первого этапа. Однако ее можно запустить перед установкой.
- Этапы и процесс выполнения SPT показаны в пользовательском  $\bullet$ интерфейсе установщика.
- Обязательные параметры проверены, а параметры ОС по  $\bullet$ возможности обновлены или указаны как требующие ручной корректировки перед тем, как продолжить установку
- Пользователь может выбирать рекомендуемые действия.
- В отчете SPT представлены инструкции по обновлению  $\bullet$ параметров перед установкой CDS

Новый специализированный рабочий процесс установки для сервера общих служб

 $\bullet$ Новый рабочий процесс используется специально для развертываний, связанных с OpenLab ECM 3.x

# Обновлены функции целостности данных

- Обновлена формулировка или категория протокола ревизии и  $\bullet$ записи в журнале активности
- Добавлены записи в протоколе ревизии

# Обновления панели управления OpenLab

Добавлены права доступа для OpenLab CDS

- Выключить/включить точки калибровки (по умолчанию во встроенной роли «Химик», «Техник» и «Все права»)
- Использование оптимизатора интегрирования (по умолчанию во встроенной роли «Химик» и «Все права»)
- Оптимизатор интегрирования: Показать результаты пиков (по умолчанию во встроенной роли «Все права»)

Добавлены права доступа и роли для Workstation Plus

Новое право доступа:

• Удалить содержимое проекта

Новые роли:

- Удаление содержимого проекта
- Администратор системы организации информации

# Планировщик проб для OpenLab поставляется на носителе OpenLab CDS

Планировщик проб для OpenLab устанавливается с помощью установщика OpenLab

Панель управления входит в комплект Agilent OpenLab CDS (только для C/S)

- Дает обзор приборов через мобильное устройство или компьютер
- Отображает доступные приборы
- Показывает информацию о статусе и ошибках приборов

С помощью активации программного обеспечения и добавления лицензий приборов панель управления превращается в комплексный *Планировщик проб для OpenLab*: это средство управления включает в себя простой пользовательский интерфейс для отправки анализов, возможности планирования для автоматического технического обслуживания и процедур калибровки и другие функции, повышающие производительность.

Запуск планировщика проб для OpenLab (только для C/S):

• Новая кнопка запуска для быстрого доступа из клиента сбора данных или меню Windows «Пуск»

### Приложение для миграции для OpenLab

• Уже не входит в установщик OpenLab. Теперь оно доступно на носителе в каталоге Setup > Tools > Migration.

## QualA

Новый выпуск QualA 3.4 (Службы тестирования), входящий в комплект OpenLab CDS. Подробные сведения и обновление функционала приведены в отдельных Примечаниях к выпуску QualA

# Обновленное фирменное оформление

Новый дизайн значков запуска, экранов-заставок и экранов входа в систему в соответствии с новым фирменным оформлением Agilent.

# Изменения на уровне продукта для версии 2.6

# Сбор данных

Изменения в очереди выполнения и последовательностях:

- Возможность сохранять каждую пробу в последовательности как уникальный набор результатов.
- Редактирование выполняемой в настоящий момент последовательности, когда очередь выполнения приостановлена.
- Теперь можно остановить выполняемые последовательности, чтобы добавить первоочередные пробы или исправить ошибку загрузки лотка
- Анализы отображаются с разделением по вкладкам «Активные» и «История»

Изменения в рабочем процессе двойного одновременного ввода:

- Возможно уникальное заполнение вниз таблицы для передних и задних инжекторов.
- Таблицу последовательностей можно отфильтровать для отображения только переднего или заднего канала.
- Возможность сохранять переднюю и заднюю пробы в отдельные наборы результатов.
- Возможность сохранять каждую пробу в двойную одновременную последовательность как уникальный набор результатов.

Усовершенствованная функция снимка и просмотра результатов

После открытия из окна интерактивных сигналов или таблицы последовательностей пример снимка/просмотра может оставаться открытым для последующих снимков, сделанных в контексте той же последовательности.

Дополнительная эталонная хроматограмма в сборе данных:

Позволяет визуализировать эталонную хроматограмму на графике реального времени

### Программа анализа данных и создания отчетов

Уникальные манипуляции с калибровочной кривой

Новый режим количественного анализа для калибровочных анализов. В процессе получения новых последовательностей новый функционал дает возможность отложить обработку и создание отчета до завершения непрерывной последовательности калиброванных вводов. Этот режим необходимо активировать в проекте.

При повторной обработке данных, полученных с незамедлительной обработкой, или данных, полученных в более ранней версии OpenLab CDS, результаты количественного анализа промежуточных калиброванных вводов будут различаться

 $\bullet$ В дополнение к обратному количественному анализу калибровочных стандартов деактивация единичной точки калибровки теперь автоматически применяется ко всем загруженным калибровочным вводам и вводам пробы, где использовалась соответствующая калибровка

Новый мастер оптимизации интегрирования

- Оптимизатор интегрирования помогает подобрать подходящий  $\bullet$ набор событий интегрирования. Он дает возможность настроить параметры интегрирования с помощью ползунков (ширина пика, чувствительность к фронту, отбраковка по высоте, режимы разделения пиков) и осуществить предварительный просмотр полученного интегрирования в реальном времени в окне Хроматограммы
- $\bullet$ Оптимизатор позволяет легко развернуть параметры интегрирования в лаборатории

Эталонная хроматограмма

• Добавлена опция определить эталонную хроматограмму в методе обработки данных и отобразить до 5 эталонных хроматограмм, характерных для сигнала, в окне хроматограммы

Расширенное управление соединениями во вкладке калибровки

• Новый столбец в таблице соединений дает возможность сортировать соединения по названиям сигналов и значениям времени удерживания

Улучшенная визуализация типов проб

• Добавлены цвета в список вводов проб аналогично контексту сбора данных.

Различные обновления создания отчетов

- Пользователь может выбрать разные параметры сбора данных для использования при сборе данных и в отчетах DA
- Добавлена возможность вносить в отчет таблицу пиков МС с помощью нового фрагмента.

## Усовершенствования, связанные с масс-спектрометрией

Обновление чистоты проб

- Обновленный дизайн таблицы результатов для анализа чистоты проб, позволяющий ускорить скрининг результатов
- Добавлен столбец сигнала: результаты чистоты проб можно просмотреть по сигналу.
- Добавлен фильтр результатов чистоты проб.
- Добавлены возможности копирования и экспорта из таблицы чистоты проб.
- Обновлен отчет о чистоте проб, соответствующий обновленной таблице результатов чистоты проб.
- Добавлены столбцы в таблицу целевых соединений, демонстрирующие ВУ и Аддукты.

Обновление окна МС-спектра

- Добавлен подвижный выбор порога, позволяющий скрыть ненужные значения m/z.
- Добавлено окно максимальной интенсивности для выявления наиболее интенсивных m/z

#### Добавление сглаживания МС-спектра

Опция для применения алгоритма сглаживания по Гауссу к МС- $\bullet$ спектру, отображенному в режиме профиля

Расширение функционала данных SIM

- Извлечение хроматограмм.
- В метод добавлен ион в качестве соединения.
- В соединение добавлен ион в качестве квалификатора.  $\bullet$

Добавлена поддержка для библиотеки NIST/EPA/NIH EI-MS, **выпуск 2020 г. (NIST20)** 

# Усовершенствованы функции резервного копирования и восстановления

- Добавлено автоматизированное восстановление для Workstation Plus. Утилита восстановления доступна из меню «Пуск» и предоставляется на носителе (Setup > Tools)
- Новые инструменты для топологий «все в одном» и двухсерверных топологий сервера OpenLab и ECM XT позволят пользователям с ограниченными техническими навыками автоматизировать запланированное резервное копирование и при необходимости выполнить восстановление
- $\bullet$ Поддерживается пошаговое резервное копирование

# Добавлена базовая поддержка КЭ и КЭ-МС

OpenLab CDS версии 2.6 поддерживает базовый выпуск КЭ с драйвером для ЖХ и КЭ 3.2 или более поздней версии

- Конфигурация прибора КЭ в рамках типа прибора «ВЭЖХ Agilent».
- Подключение к прибору КЭ, создание методов и выполнение анализов.
- Просмотр сигналов монитора КЭ на онлайн-графике.
- Оценка аналитических данных КЭ посредством того же набора функций, что и для ВЭЖХ.
- Создание отчетов из данных КЭ с помощью того же набора функций, что и для ВЭЖХ.

# Обновления драйверов

Пакеты драйверов приборов Agilent, поставляемые вместе с системой Agilent OpenLab CDS версии 2.6:

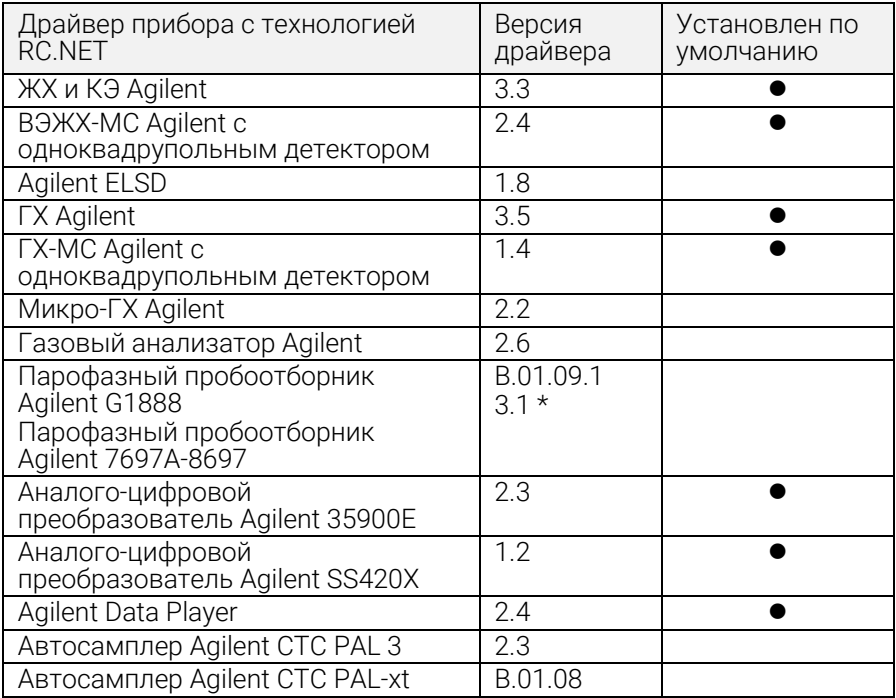

\* Оба драйвера парофазного пробоотборника могут быть совместно установлены в систему. Установка версии 3.1 или более поздней приведет к обновлению драйверов B.01.09 и B.01.10. Для поддержания контроля над G1888 установите B.01.09.1 после обновления.

См. Руководство по требованиям OpenLab CDS Requirements Guide (CDS\_Requirements.pdf) для получения дополнительной информации.

# Драйверы для управления приборами других производителей

Поддержка оборудования других производителей в OpenLab CDS продолжает расширяться.

Актуальный список поддерживаемых приборов других производителей представлен на странице часто задаваемых вопросов «*[Какие приборы поддерживаются в OpenLab CDS?»](https://www.agilent.com/en/support/software-informatics/openlab-software-suite/chromatography-data-systems/faq-what-instruments-are-supported-in-openlab-cds)* на веб-сайте Agilent.

# <span id="page-28-0"></span>Версия 2.5

### Инфраструктурная поддержка

Версия 2.5 OpenLab CDS поддерживается в следующих конфигурациях: Workstation Plus, Workstation с файловым хранилищем и клиент/сервер.

Рабочие станции, клиенты и контроллеры Agilent прибора (AIC) поддерживаются на ОС:

• Windows 10, Enterprise или Professional, 64-разрядная (версия 1809 или более поздние<sup>3</sup>).

Кроме того, в случаях с развертываниями сети клиенты<sup>4</sup> и AIC<sup>5</sup> поддерживаются на следующих системах:

- Windows Server 2016, Standard или Datacenter, 64-разрядная
- Windows Server 2019, Standard или Datacenter, 64-разрядная

*Windows 7 и Windows Server 2012 больше не поддерживаются.* 

#### Поддержка русского языка

• OpenLab CDS Workstation с файловым хранилищем и OpenLab Workstation Plus теперь поддерживают русский язык.

#### Поддержка ПО управления системой

• Поддерживает установку и развертывание обновлений отдельных компонентов OpenLab CDS с помощью ПО управления системой, например Microsoft System Center Configuration Manager (SCCM).

<sup>3</sup> По вопросам поддержки актуальных версий обратитесь к представителю Agilent. 4В виртуальных средах.

<sup>5</sup>AIC поддерживается, но не рекомендуется на Windows Server 2016 или 2019, Standard (Стандартная) или Datacenter (Центр обработки данных).

#### Средство подготовки системы System Preparation Tool

• Выполняет автоматическую проверку требований к ПК для использования OpenLab CDS, выявляет возникшие ошибки и создает соответствующие предупреждения. Автоматически надлежащим образом обновляет самые востребованные параметры Windows и создает отчет о результатах.

#### Изменения на уровне продукта

#### Введение базовых рабочих процессов очистки

- Теперь OpenLab CDS поддерживает использование систем ВЭЖХ для очистки Agilent со сбором фракций.
	- Включает в себя сбор по УФ-сигналу, сбор по времени и объему и руководство.
	- Включает в себя калибровку по сбору по объему задержки.
	- Включает в себя сбор по объединению и извлечению.

Примечание. Не поддерживает очистку на основе массы.

#### Поддержка ввода пароля один раз

• Поддержка ввода пароля один раз (SSO) на системах OpenLab CDS с помощью проверки подлинности домена Windows, включая доступ по карточке-ключу. Исключает необходимость многочисленных входов в систему со стороны зарегистрированных пользователей после их входа с помощью учетных данных Windows.

#### Введение меток статуса метода, позволяющих гарантировать, что для сбора и обработки данных используются только утвержденные методы

- Возможность конфигурировать и задавать, какие методы доступны для использования в рамках проекта в соответствии с присвоенной меткой статуса метода.
	- Обычные = статус по умолчанию. Пользователям может быть запрещено использовать метод этого типа.
	- Утвержденные = избранные пользователи могут только видеть и «использовать утвержденные» методы.
	- Устаревшие = помечены как уже не используемые. Пользователи не могут использовать этот тип методов, если статус метода проекта активен.

- Введены новые права доступа, определяющие, кто может:
	- изменять соответствующую метку статуса метода;
	- использовать методы с обычным статусом.

#### Автоматический сбор и хранение информации о колонках

- $\bullet$ Теперь OpenLab CDS собирает и сохраняет информацию о колонках, предоставленную прибором. Это относится и к колонкам, использующим радиочастотные метки. Метки колонок, используемые в оборудовании и расходных материалах Agilent, теперь будут автоматически распространять информацию в данные набора результатов, доступные для поиска и составления отчетов. Определенная информация может быть автоматически заполнена для последующих расчетов анализа данных:
	- Для ВЭЖХ: для использования радиочастотных меток колонок требуется отсек для колонок серии Agilent Infinity II LC и соответствующие колонки.
	- Для ГХ: требуется Agilent 8890 или Intuvo 9000 GC с колонкой J&W с интеллектуальными идентификаторами.

#### Включение программного инструмента eMethod в OpenLab CDS

Позволяет импортировать доступные электронные методы из Agilent B OpenLab CDS.

# Сбор данных

#### Добавлены типы ввода пробы для последовательности для двойного ввода пробы ГХ

Возможность анализировать пробы с источниками ввода «Ручной / внешний» или «Нет ввода / холостой сигнал прибора» в одной двойной последовательности.

### Программа анализа данных и создания отчетов

#### Параметры интегрирования для отдельных сигналов МС

- Возможность отлаживать параметры интегрирования для отдельных сигналов МС аналогично имеющимся хроматографическим сигналам.
	- Хроматограмма суммы ионов (TIC), мониторинг выбранного иона (SIM), TIC Scan, SIM и EIC (хроматограмма по выделенным ионам).

#### Расчеты нормированных количеств

Возможность легко выполнять нормированные расчеты с  $\bullet$ помощью настраиваемого калькулятора. Поддерживает расчет % и млн д., скорректированный для различных вводимых объемов проб.

#### Расширенные возможности создания отчетов и экспорта

- Возможность создавать более двух отчетов автоматически с помощью метода анализа данных.
- Теперь отчеты можно называть и сохранять в нужные местоположения с помощью подстановок, допускающих автоматическую маршрутизацию/печать с помощью сторонних приложений.

#### Наложение спектров МС

Возможность накладывать несколько спектров МС с цветовой  $\bullet$ кодировкой для сравнения спектров МС различных проб.

#### Разделение сигнала TIC SIM по полярности, фрагментатору и усилению для данных МС

Возможность просматривать отдельные сигналы TIC SIM на основе полярности, фрагментатора и усиления для получения уникальной информации для каждого из этих различных аналитических условий.

#### Данные, экспортируемые в AIA. Стандартный формат NetCDF теперь включает в себя спектры МС.

#### Экспорт файлов в формат ASR (Analytical Studio Reviewer)

• Возможность создавать файлы формата ASR, чтобы разрешить просмотр данных OpenLab CDS в MassHunter Analytical Studio Reviewer. Вид плитки в настоящее время не поддерживается.

## Инструмент резервного копирования для WorkStation Plus

#### Новая утилита дает пользователям возможности расширенного резервного копирования данных, включая возможность:

- устанавливать запланированное резервное копирование данных;
- выполнять немедленное резервное копирование данных;
- поддерживать «горячее» и «холодное» резервное копирование.

#### Новый сценарий PowerShell обеспечивает одностадийное восстановление данных.

# Поддержка «горячего» резервного копирования для клиент-серверной системы

Новая процедура для «горячего» резервного копирования и восстановления OpenLab Server и системы ECM XT. «Горячее» резервное копирование может выполняться в то время, пока система продолжает собирать и анализировать данные.

# Обновления драйверов

Пакеты драйверов приборов Agilent, поставляемые вместе с системой Agilent OpenLab CDS версии 2.5:

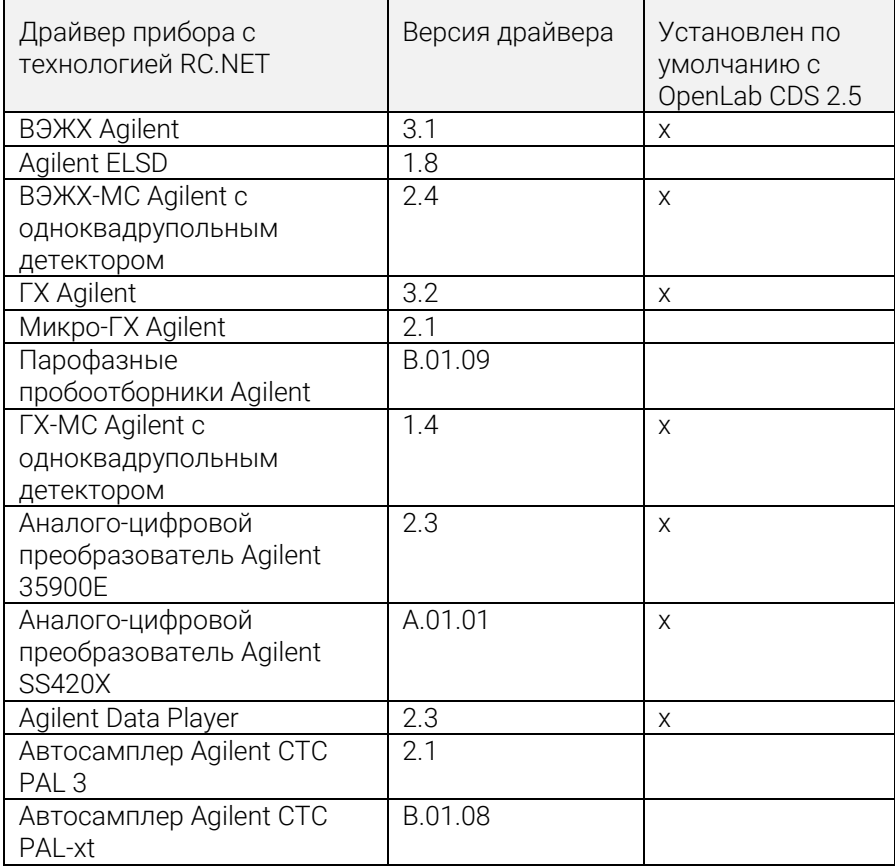

## Драйверы для управления приборами других производителей

Актуальный список поддерживаемых приборов других производителей представлен на странице продукции OpenLab CDS: www.agilent.com/chem/openlabcds.

# <span id="page-34-0"></span>Версия 2.4

### Инфраструктурная поддержка

Версия 2.4 OpenLab CDS поддерживается в следующих конфигурациях: Workstation Plus, Workstation с файловым хранилищем и клиент/сервер.

Рабочие станции, клиенты и контроллеры Agilent прибора (AIC) поддерживаются на ОС:

- Windows 10, Enterprise или Professional, 64-разрядная (версия 1703, 1709 или 1803)<sup>6</sup>;
- Windows 7 SP1, Enterprise или Professional, 64-разрядная.

Кроме того, в случаях с развертываниями сети клиенты и AIC поддерживаются на следующих системах:

- Windows Server 2012 R2, Standard или Datacenter, 64-разрядная
- Windows Server 2016, Standard или Datacenter, 64-разрядная

Новая поддержка OpenLab ECM как репозитория безопасности сети для OpenLab CDS. Поддерживаемое ПО OpenLab ECM:

- OpenLab ECM версии 3.5, требуется обновление 6 или более поздняя версия;
- OpenLab ECM версии 3.6.

Начиная с версии 2.3 не исключалась поддержка ни одной из операционных систем.

## Сбор данных

Внеочередная заявка проб:

• Возможность добавлять внеочередную пробу. Пользователи могут заявлять внеочередные пробы, сбор данных которых будет выполняться после завершения текущего ввода.

 $6$  По вопросам поддержки актуальных версий обратитесь к представителю Agilent.

Правка ожидающих последовательностей:

Возможность править ожидающие последовательности. Пользователи могут выполнять предварительный просмотр ожидающих последовательностей и изменять все строки в очереди последовательности, не прерывая очереди выполнения.

Поддержка сбора данных с несколькими усилениями с помощью ВЭЖХ/МСД:

 $\bullet$ Возможность собирать данные с различных параметров усиления для одной и той же массы, чтобы обеспечить повышенную пропускную способность (подробнее см. Обновление драйвера ВЭЖХ-МС).

Переопределение ионов SIM:

Позволяет пользователям указывать целевой ион SIM помимо  $\bullet$ того, что уже задано в методе сбора данных на момент подачи последовательности.

Причины прерывания (подробнее см. Усовершенствование целостности данных).

Контроль клиента (подробнее см. Усовершенствование целостности ланных).

#### Программа анализа данных и создания отчетов

Поддержка режима профиля МС:

 $\bullet$ Сбор и просмотр данных МС в режиме профиля с количественным анализом с помощью извлеченных хроматограмм из пика спектра.

Усовершенствования редактора выражений калькулятора индивидуальных расчетов:

- Внедрение традиционных стандартов сценариев для повышения  $\bullet$ читаемости.
- Автозаполнение и выделение ошибок.
- Оставление отступов и справка «на линии».

Поиск в нескольких библиотеках МС:

• Возможность выбирать до 10 библиотек в методе обработки для поиска спектра в библиотеке формата NIST.

Функционал автоматизированного экспорта серии файла CSV:

• Файл CSV включает в себя данные по массе, площади пика, высоте пика и времени удерживания.

Автоматический расчет значения УФ-чувствительности к примеси:

• Возможность автоматически рассчитывать предел разделения чистого и нечистого пика для всех соединений в методе на основе чувствительности, заданной для соединения.

Порядок подписи и блокировка результатов при подписи (см. [Усовершенствование целостности данных\)](#page-36-0)

#### <span id="page-36-0"></span>Усовершенствование целостности данных

Улучшенная поддержка рабочего процесса подписей:

- Возможность принудительно задавать настраиваемые пути подписей.
- Возможность утверждать/отклонять несколько элементов на одном уровне.

Порядок подписи и блокировка результатов при подписи:

• Администраторы теперь имеют возможность конфигурировать и принудительно задавать порядок подписи. При активации подписи в программе анализа данных должны будут следовать по порядку и значению, как указано в параметрах подписей проекта. Дополнительное усовершенствование на странице параметров подписей позволяет всем результатам автоматически закрепляться за первой подписью.

Причины прерывания:

• Если для изменения результатов активированы причины, то пользователь получит запрос о причине в случае преднамеренного прерывания элемента очереди выполнения.

Скрытие заблокированных окон:

Если система OpenLab CDS заблокирована, то текст в приложении будет размыт на случай, если он содержит конфиденциальную или важную информацию в тестах или описаниях.

#### Контроль клиента:

В многопользовательской среде пользователи с правами доступа к ручному управлению прибором могут «принимать управление» прибором для изменения параметров. Другие пользователи попрежнему могут ставить на выполнение анализы в очередь, но только один пользователь может одновременно изменять эти параметры. Это сокращает количество ошибок в перекрытии пользователей и позволяет надлежащим образом связывать изменения в параметрах приборов с человеком, осуществляющим управление.

## Дополнения

Введение дополнения QualA для OpenLab CDS WorkStation Plus и клиент-серверной системы:

Новый программный инструмент квалификации позволяет клиентам самостоятельно выполнять оценку квалификации ПО для будущих небольших выпусков ПО.

Версия 1.4 дополнения приложения для миграции OpenLab для поддержки рабочей станции для обновления до CDS 2.4 следующего ПО:

- ChemStation С.01.05, С.01.06 или С.01.07;
- EZChrom А.04.05, А.04.06 или А.04.07.

Поддержка создания и автоматизированного экспорта файлов Allotrope в OpenLab CDS WorkStation и клиент-серверное программное обеспечение. Файлы формата данных Allotrope (ADF) являются универсальным форматом данных. Подробное описание формата данных Allotrope и его структура приведены на сайте Allotrope Foundation (https://www.allotrope.org).

- Автоматическое создание формата данных Allotrope по завершении набора результатов / ввода пробы. Состоит из необработанных аналитических данных ВЭЖХ-УФ (хроматограммы + спектры), а также метаданных и исходных файлов OpenLab CDS.
- Ручной экспорт набора результатов или последовательности

# Обновления драйверов

Пакеты драйверов приборов Agilent, поставляемые вместе с системой Agilent OpenLab CDS версии 2.4:

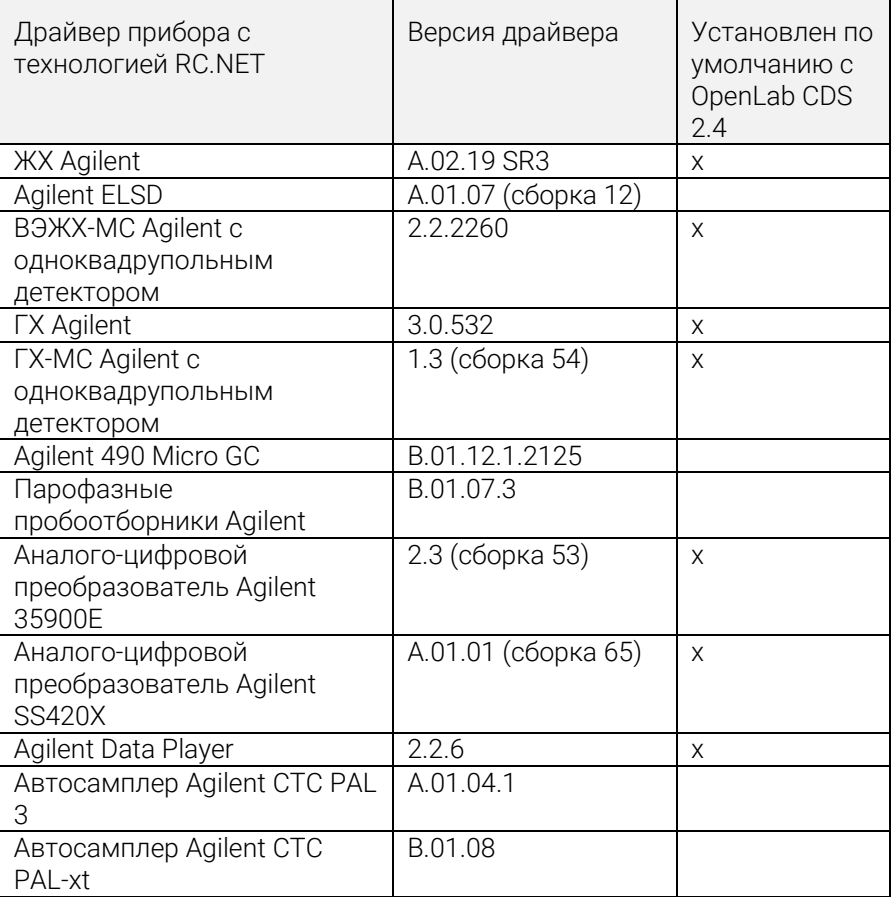

# Драйверы для управления приборами других производителей

Актуальный список поддерживаемых приборов других производителей представлен на странице продукции OpenLab CDS: www.agilent.com/chem/openlabcds.

# <span id="page-39-0"></span>Обновление драйвера ВЭЖХ/МСД

Правка метода с усилением

• Теперь правка метода поддерживает усиление вместо НЭУ (напряжения электронного умножителя). НЭУ из предыдущих методов будет сброшено до «Усиление = 1». Использование постоянного усиления в методах освобождает пользователя от контроля за изменением дельта НЭУ в регулируемой среде.

Два типа сканирования с согласованием метода вручную:

• Теперь драйвер назначает два типа сканирования: мониторинг выбранного иона (SIM) и Scan. Тип сканирования Scan будет сохраняться в течение цикла. При наличии несоответствий в методе Scan будет появляться окно «Согласование вручную» со всплывающими советами, что дает возможность пользователям скорректировать метод. Кроме того, пользователи могут установить флажок в поле «Целевые точки в секунду», чтобы указать количество точек по ширине пика. Драйвер автоматически рассчитает время сканирования и время выдержки для соответствия параметру «Целевые точки в секунду».

Сегменты времени в протоколе ревизии, а не в пользовательском интерфейсе:

• Так как сканирование будет выполняться по сегментам времени, протокол ревизии отображает изменения сегментов времени, хотя пользовательский интерфейс уже не показывает сегменты времени в качестве варианта.

Распознавание сигналов сканирования с перекрывающимися массами:

• При наличии перекрывающихся масс в нескольких сегментах сканирования Scan в случае, если все параметры (фрагментатор, усиление, полярность) одинаковы, пользователи смогут распознать сигнал сканирования, из которого в программе анализа данных возникли перекрывающиеся массы. Если какиелибо из указанных выше параметров различаются, пользователи смогут распознать спектральные данные на основе параметров, представленных в DA.

# <span id="page-40-0"></span>Версия 2.3

Версия 2.3 OpenLab CDS поддерживается в следующих конфигурациях: Workstation Plus, Workstation с файловым хранилищем и клиент/сервер.

Рабочие станции, клиенты и контроллеры Agilent прибора поддерживаются на ОС:

- Windows 10, Enterprise или Professional, 64-разрядная (версия 1607 или более поздняя);
- Windows 7 SP1, Enterprise или Professional, 64-разрядная.

Обновления лицензий

• Версия 2.3 OpenLab CDS требует обновления файла лицензии с SubscribeNet при обновлении.

Проверка функционирования после установки обновления

## Сбор данных

Возможности выключения ВЭЖХ в очереди выполнения позволяют пользователям задавать действия по выключению.

Сдвиг циклов/последовательностей в очереди выполнения:

• Пользователи могут редактировать порядок выполнения элементов в очереди.

Возможность отображать всех пользователей, использующих в данный момент один и тот же прибор.

Автоматизированный сводный отчет последовательности:

• Возможность указывать сводный(е) отчет(ы) последовательности во время подачи последовательности.

Графическое отображение расположения пробы:

• Опционально отображается расположение проб в таблице последовательности при использовании большинства инжекторов ВЭЖХ Agilent.

#### Программа анализа данных и создания отчетов

Извлечение двухмерного сигнала (УФ) из трехмерной матрицы:

• Возможность задавать специальные параметры извлечения хроматограммы и качественно и количественно определять соединения из извлеченных хроматограмм.

Пользовательский интерфейс полноспектральной хроматограммы для интерактивных спектров и извлечения сигнала:

• Возможность отображать трехмерную УФ-матрицу в виде полноспектральной хроматограммы и использовать инструменты для оптимизации метода.

#### Чистота пика МС:

• Чистота пика МС для данных SCAN и SIM/SCAN. Пользователи могут задавать в методе обработки данных расчет чистоты пика МС для идентифицированных пиков или для всех пиков.

#### Аннотация масс:

• Возможность маркировать пики хроматограмм УФ и МС значениями m/z основного пика.

Сглаживание хроматограмм:

• Возможность задавать параметры сглаживания в методе обработки данных.

Загрузка методов из другого проекта:

• Дает возможность авторизованным пользователям просматривать другой проект, открывать метод и сохранять копию этого метода в текущий проект или привязывать его к набору результатов.

Наложение хроматограмм из различных проектов:

• Дает возможность пользователям загружать данные из других проектов для сравнения результатов.

Отчет о настройке МС:

• Возможность отображать отчет о настройке МС для отдельных вводов из дерева вводов проб.

Расширенное условное форматирование и создание отчетов:

• Усовершенствованное условное форматирование таблиц, полей и матриц, включая выбор нескольких цветов.

Автоматический экспорт файлов ChemStation и AIA:

Возможность задавать автоматический экспорт необработанных  $\bullet$ данных (ANDI/AIA, CH) во время выполнения последовательности в рамках автоматического метода обработки.

Загрузка метода ChemStation/EZChrom:

Пользователи могут открывать набор результатов из ChemStation  $\bullet$ или EZChrom (возможность автоматически импортировать и связывать несколько методов).

Анализ данных OpenLab CDS обновлен для поддержки исходной 64разрядной версии для работы с большими файлами/данными.

# Обновления драйверов

Пакеты драйверов (версия), устанавливаемые вместе с OpenLab CDS версии 2.3:

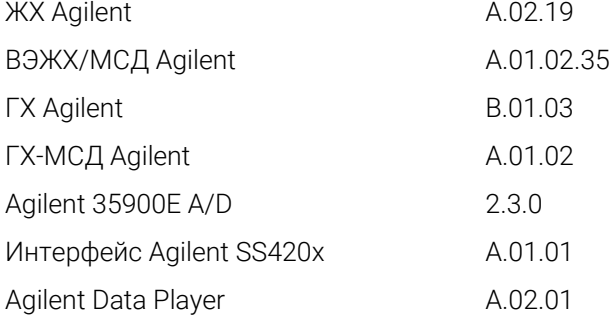

Другие драйверы RC.NET, имеющиеся на USB-носителе:

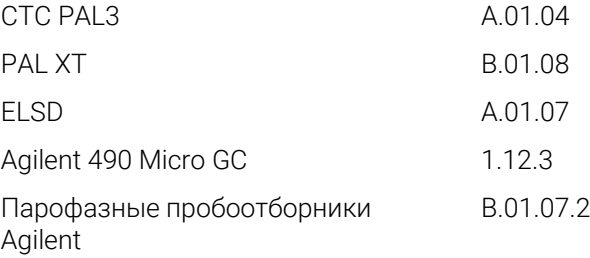

# Драйверы для управления приборами других производителей

Актуальный список поддерживаемых приборов других производителей представлен на странице продукции OpenLab CDS: [www.agilent.com/chem/openlabcds.](https://www.agilent.com/en/products/software-informatics/openlab-software-suite/chromatography-data-systems/openlab-cds#additionalinformation)

# <span id="page-44-0"></span>Версия 2.2

### Инфраструктурная поддержка

Версия 2.2 OpenLab CDS поддерживается в следующих конфигурациях: Workstation Plus, Workstation с файловым хранилищем и клиент/сервер.

Рабочие станции, клиенты и контроллеры Agilent прибора могут работать на следующих ОС:

- Windows 10, Enterprise или Professional, 64-разрядная;
- Windows 7 SP1, Enterprise или Professional, 64-разрядная;
- Windows 8.1, Enterprise или Professional, 64-разрядная.

# Сбор данных

Автоматическое создание папки и названия результата последовательности.

Усовершенствования проекта, поддерживающие обмен файлами шаблонов:

• Возможность обмена последовательностями и шаблонами в пределах нескольких проектов.

Состояние отказоустойчивости для непрерывной работы:

• Разрешает подачи проб посредством AIC в случае возникновения неисправности сетевого подключения.

Перенос методик из 68xx в 78xx и Intuvo:

• Возможность открывать метод сбора данных, созданный на 68xx, и использовать на 78xx или Intuvo.

### Программа анализа данных Data Analysis

Снимок с помощью программы анализа данных Data Analysis:

• Возможность просматривать, обрабатывать и распечатывать из пробы, с которой собираются данные.

Перенос и импорт формата данных MSD ChemStation в OpenLab CDS:

Расширение прав доступа пользователей и возможностей работы с версиями в Data Analysis:

- Автоматическая блокировка набора результатов при электронной подписи.
- Метка версии не изменится при подписи или блокировке набора результатов.
- Пользователь может подписать заблокированный набор результатов.
- Загрузка более старой версии метода обработки и наборов результатов одного цикла там, где это возможно.
- Расширение управления правами пользователей для функционала МС.

Расширение возможностей создания отчетов:

- Увеличение/уменьшение масштаба предварительного просмотра отчета с помощью колесика мыши.
- Возможность добавлять любое поле данных в верхний или нижний колонтитул.
- Использование сложных пользовательских полей в фильтре, выражений группировки и сортировки.
- Больше параметров форматирования для пользовательских таблиц.
- Новая функция удаления дублирующих пиков при использовании именованных групп.
- Возможность задавать сортировку повторяющейся таблицы.

Встроенный инструмент документирования шаблона:

• Дает возможность автору шаблона документировать дизайн шаблона отчета.

Усовершенствования данных МС включают в себя:

- Сообщения единичных значений параметров подмены метода в таблицу и единичные поля.
- Печать графического представления результатов подтверждения идентификации по квалификатору (линий пределов) и отсутствующих квалификаторов.

### Дополнения

Следующие дополнения поддерживаются OpenLab CDS (\* могут потребоваться дополнительные лицензии):

- Поддержка планировщика проб для OpenLab.
- Поддержка дополнения гель-проникающей хроматографии (ГПХ) \*.
- Ручной экспорт файлов данных в старых форматах:
- ChemStation Edition \*.D (включая ch);
- AIA.
- Поддержка сравнения показателя совпадения для OpenLab \*.

### Обновления драйверов

Пакеты драйверов (версия), устанавливаемые вместе с OpenLab CDS версии 2.2:

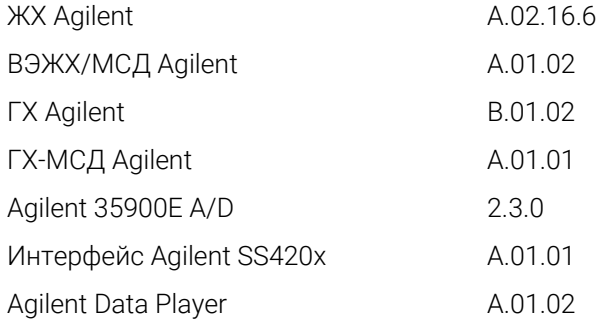

Другие драйверы RC.NET, имеющиеся на USB-носителе:

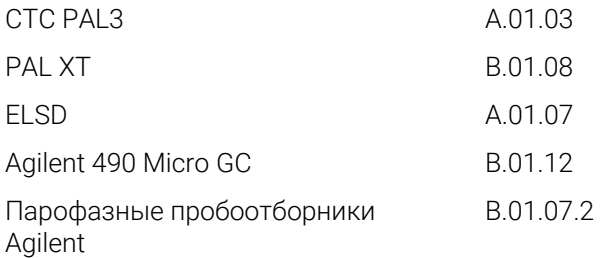

### Драйверы для управления приборами других производителей

- Включают в себя поддержку драйверов для приборов ВЭЖХ Waters e-Alliance, Alliance, Acquity и Acquity H-Class.
- Включают в себя поддержку приборов ГХ Bruker/Varian CP-3800/3900 и Scion 430/450/456.
- Включают в себя поддержку кранов приборов Valco: EMHCA-CE, EMHA-C, EMTCA-C.
- Включают в себя поддержку приборов ГХ и ВЭЖХ Shimadzu.
- Включают в себя поддержку приборов ВЭЖХ Thermo Accela / Surveyor.

#### <span id="page-48-1"></span><span id="page-48-0"></span>3 Важная информация о поддержке

Информация об известных проблемах и обходных путях в ПО OpenLab на момент выпуска представлена в Бюллетенях состояния программного обеспечения (SSB), которые представлены онлайн:

http://www.agilent.com/en-us/support/software-informatics/openlab-softwaresuite/openlab-chromatography-data-system-(cds)/m84xx.

Политика управления жизненным циклом поддержки ПО

Ознакомьтесь с Политикой управления жизненным циклом поддержки ПО Agilent no agpecy https://www.agilent.com/en/support/agilent-openlab-softwaresupport-lifecycle-policy, чтобы запланировать обновления для поддержания актуальности версии.

#### Сообщество Agilent

Чтобы получить ответы на возникшие вопросы, присоединяйтесь к 10 000 пользователей Сообщества Agilent. Просматривайте отобранные нами материалы по поддержке, структурированные в соответствии с технологиями платформ. Задавайте вопросы коллегам по отрасли и партнерам. Получайте уведомления о новых видеоматериалах, документах, инструментах и вебинарах, связанных с вашей работой.

https://community.agilent.com/

## **Agilent в Интернете**

Посетите вебсайт Agilent https://www.agilent.com/en/product/softwareinformatics/analytical-software-suite, чтобы получить актуальную информацию о выпусках аналитического ПО Agilent.

# В этой книге

В данном документе приводится перечень основных изменений функционала, внесенных в каждом выпуске ПО OpenLab CDS.

# [www.agilent.com](http://www.agilent.com/)

© Agilent Technologies, Inc., 2022

Издание 04/2022

D0013814ru

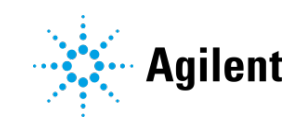